# **Postup nastavení hesla pro přístup do členské sekce KSP**

*!!!! Pokud člen nesdělil klubu svůj email, není možné přístup do členské sekce aktivovat !!!!* Pro ověření emailu v klubové databázi členů kontaktujte ekonomku klubu p. Grdinovou (tel. 731 540 889, email: barys.husky@gmail.com).

K přístupu do členské sekce je požíván email člena a heslo. Při prvním přístupu je nutné heslo nastavit. Postup k nastavení naleznete níže v tomto dokumentu.

Po nastavení hesla je již možné přistupovat do členské sekce zadáním emailu a hesla. Každý člen si heslo může měnit ve svém profilu.

Pokud máte email v klubové databázi správný, můžete přistoupit k aktivaci účtu.

- **KLUB NOVINKY HISTORIE KLUBU VÝBOR** ČLENSTVÍ SEKCE PRO ČLENY ROČNÍ ZPRÁV facebook **ŘÁDY A PŘEDPISY STANOVY** ŘÁDY ECI A ČMKLI
- **1) Vstup do sekce**

klikněte na webových stránkách klubu (www.polardogs.cz) na odkaz "SEKCE PRO ČLENY"

**2) Nastavení hesla** 

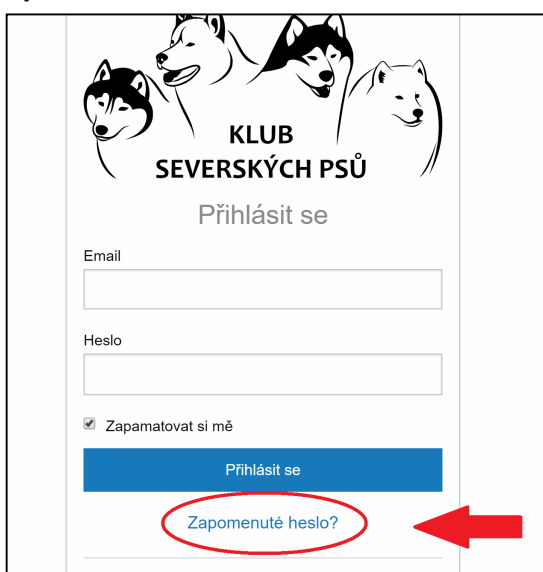

na stránce pro přihlášení, klikněte na "Zapomenuté heslo?"

#### **3) Generování odkazu pro nastavení hesla**

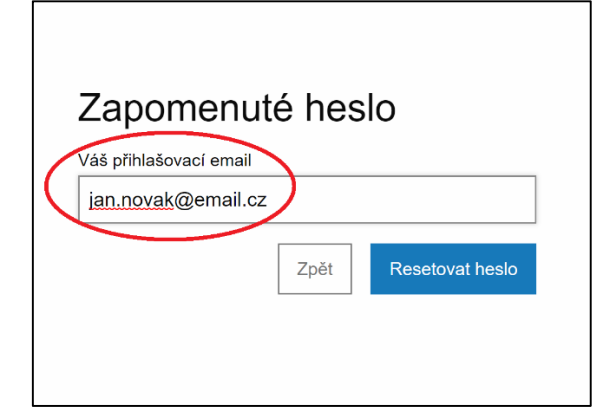

- Objeví se stránka pro obnovu hesla. 1. zadejte svoji emailovou adresu
- 2. klikněte na "Resetovat heslo"

#### **4) hláška o odkazu**

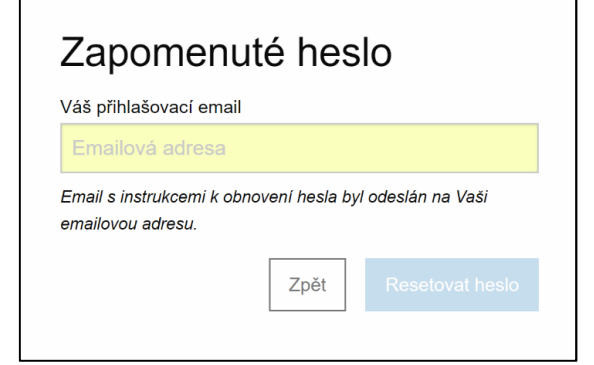

Po kliknutí na Resetovat heslo se objeví hláška: "Email s instrukcemi k obnovení hesla byl odeslán na Vaši emailovou adresu."

### **5) Email s odkazem**

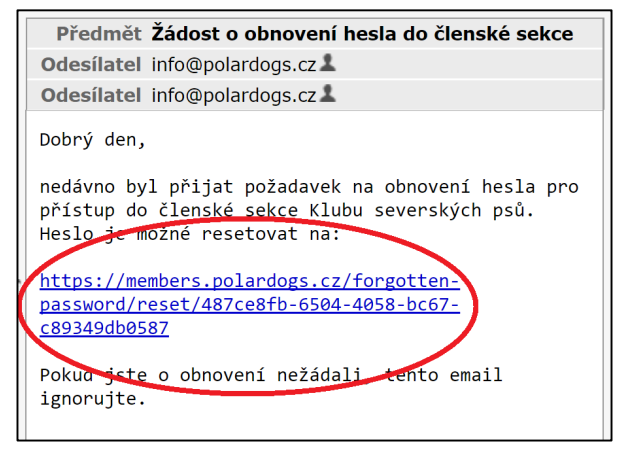

Do emailové schránky obdržíte email s odkazem na nastavení hesla.

V obdrženém emailu klikněte na odkaz, který je v textu emailu.

## **6) Zadání vlastního hesla**

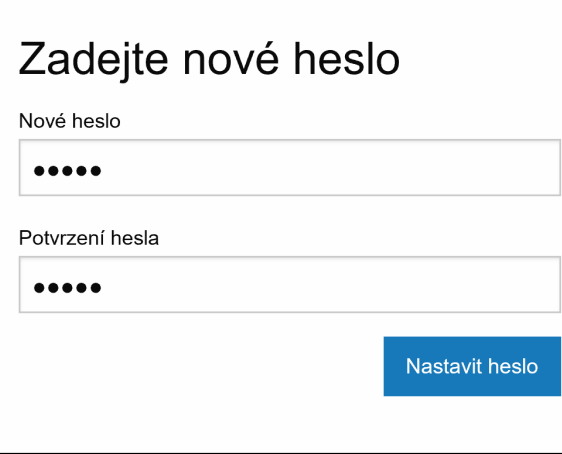

Po kliknutí na odkaz v emailu se v prohlížeči otevře stránka, kde si zvolíte své heslo a potvrdíte kliknutím na "Nastavit heslo".

Při dalším přihlášení již použijte k přihlášení svůj email a Vámi zadané heslo